# Visible Expert Online Workshop: Putting Your Expert Strategy to Work

*Implementing your marketing strategy can be challenging. You need the appropriate skills, resources, and processes in place to ensure you achieve your goals.*

#### Part I: Marketing Skills

For the marketing skills, indicate where you stand with this particular skill. If you already have this capability in-house, check of 'existing skill.' If you are lacking in this skill, but plan to train current member(s) of your firm, check off 'train internally.' If you do not have this skill and would like to consider external resources to bring in to help in this area, check of 'hire externally.'

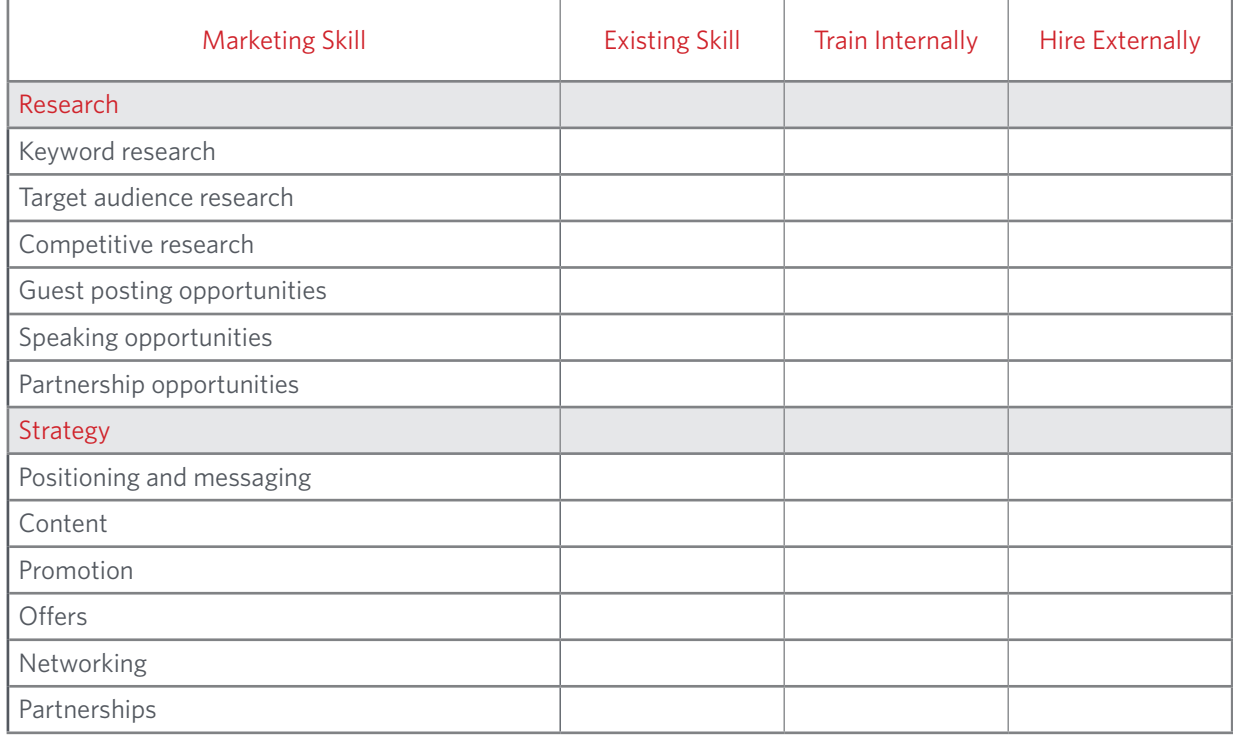

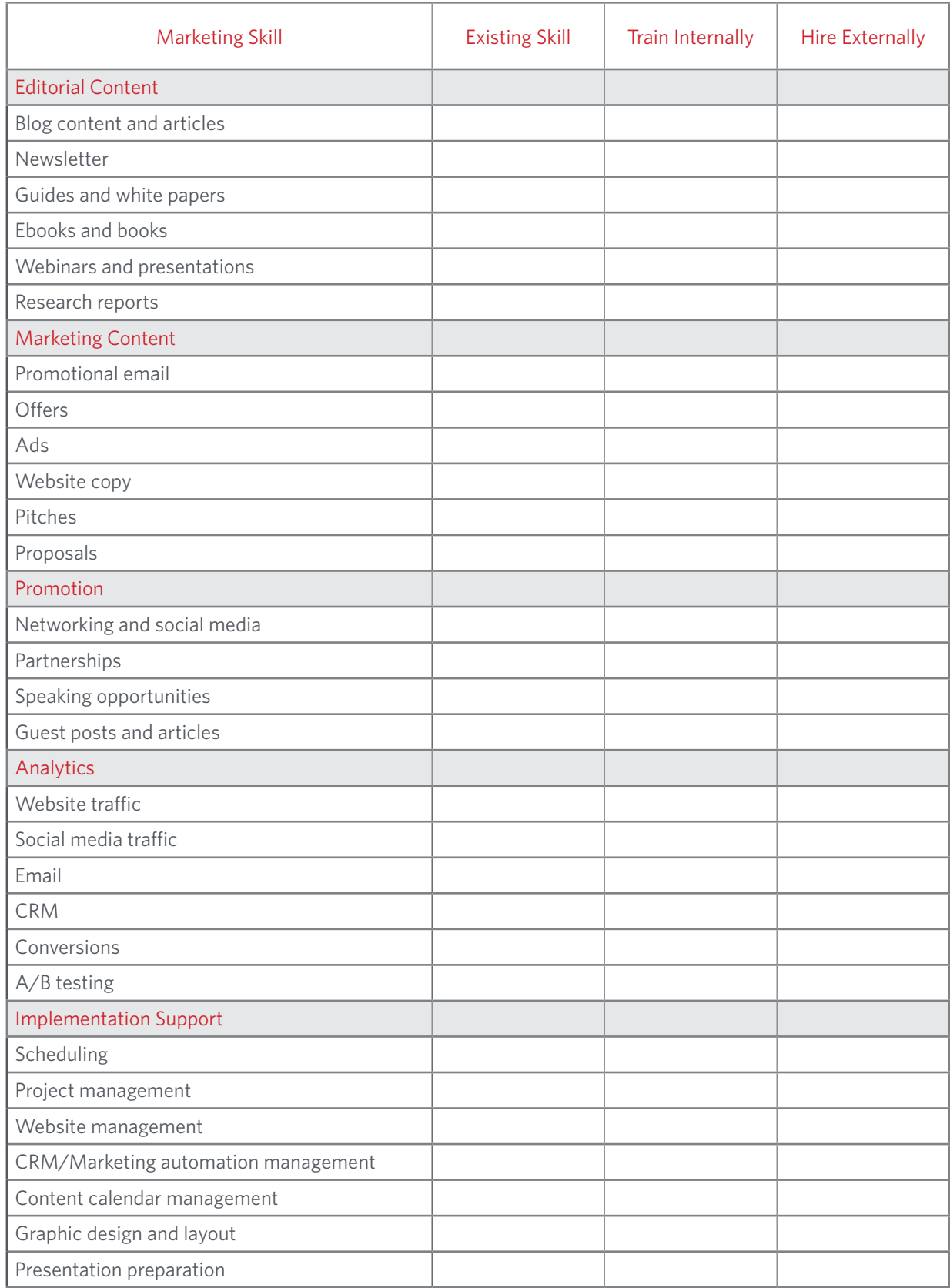

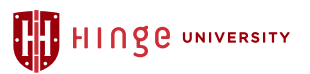

#### Part II: Business Development Skills

Below is a table of all of the skills you need as a solo business developer, or if you have a team, the skills they need for success both traditional and contemporary. Next to each skill, rank where you believe you or your business development team currently stands using a 4-point scale.

- **1**  Needs improvement
- **2** Could be refined
- **3** Good
- **4** Excellent

In the column next to this rating, you will mark how you plan to improve upon this skill. Check of 'self-guided' if you believe the team members can build this skill independently. Check of 'train internally' if you plan to conduct training sessions with your team to refine the skill. Check of 'train externally' if you plan to bring outside resources to help train your team. If you are not using one of these tactics and do not plan to start, simply write 'N/A' in the rating column.

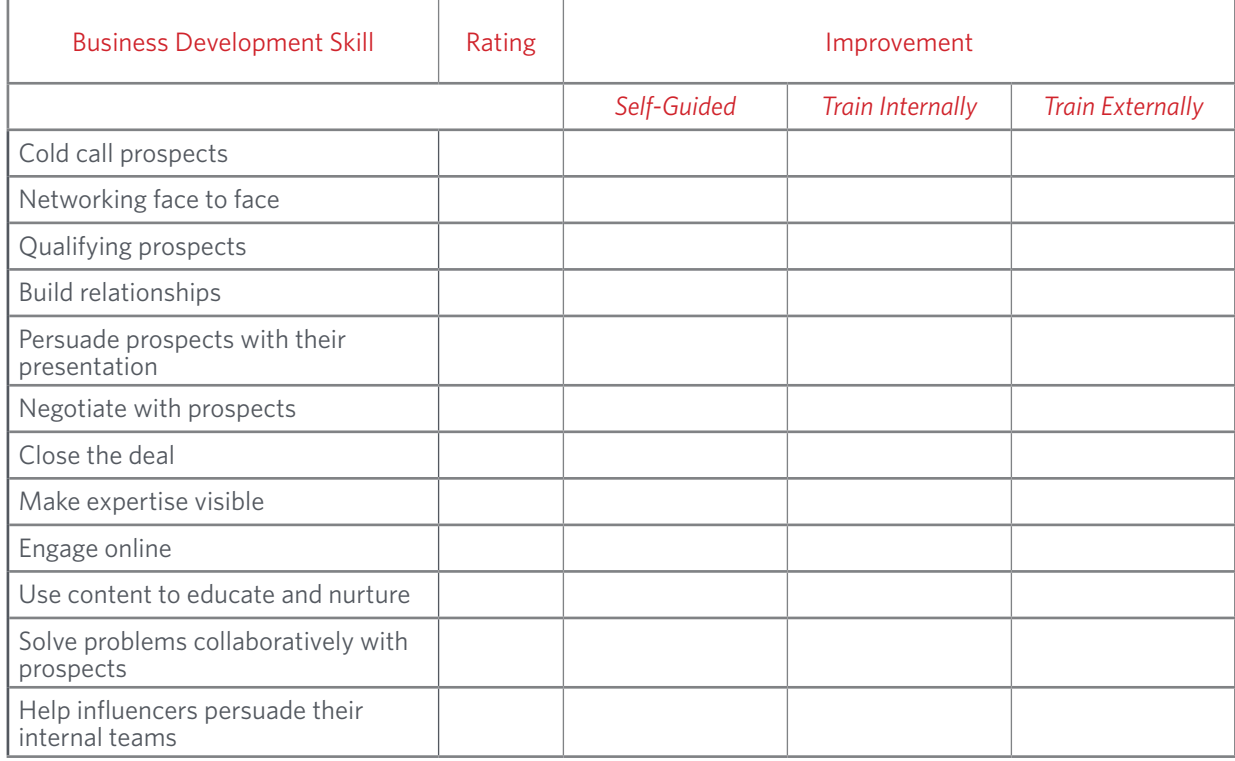

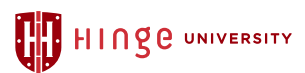

#### Part III: Analytics Skills

The vast amount of data in Google Analytics can be overwhelming to an inexperienced user. Here we break down step by step how to gather 4 crucial metrics that your firm needs to be tracking.

### *Metric: Overall Website Trafc*

*Follow the 4 steps in the screenshot below:* 

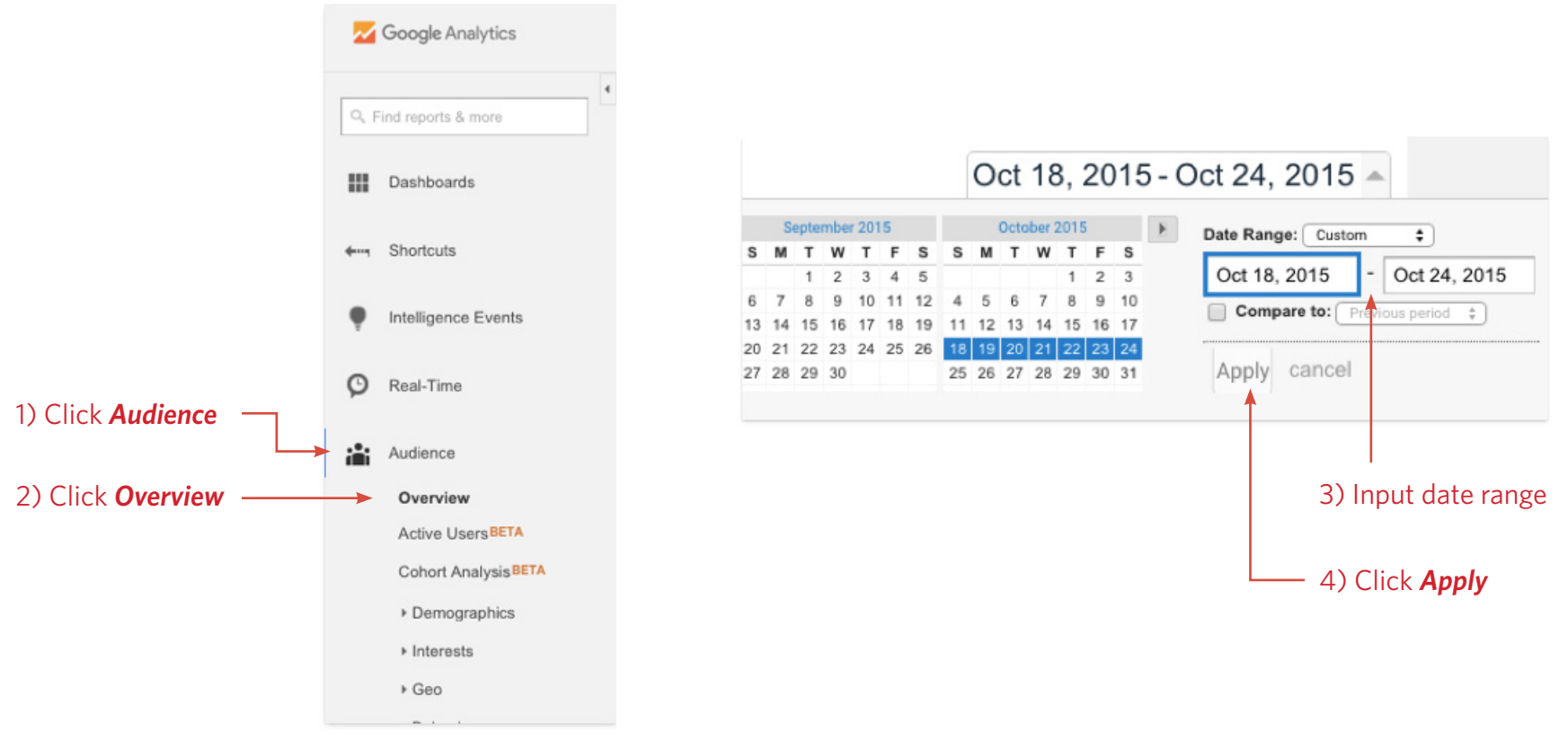

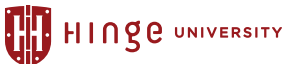

#### *You will then be brought to this screen:*

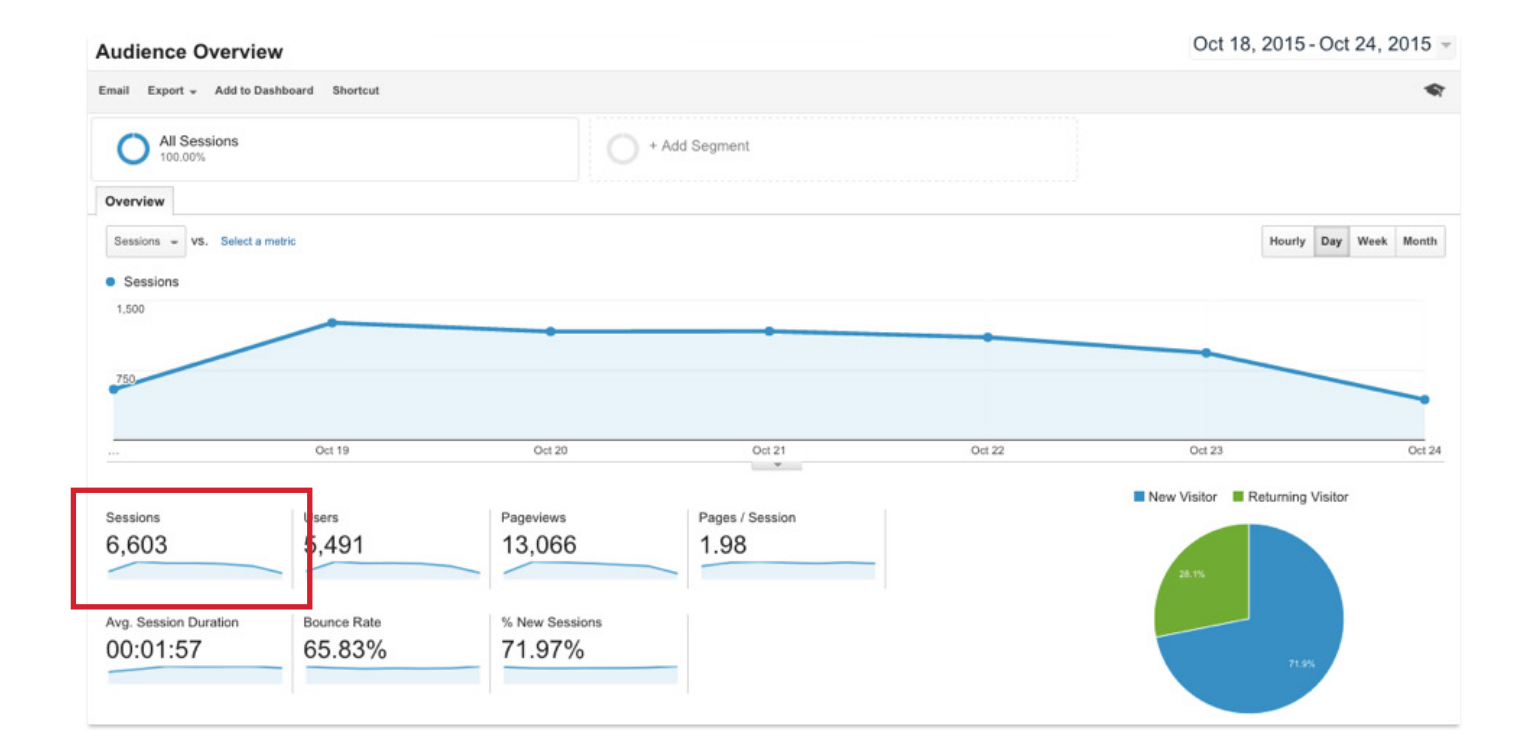

The number under sessions (boxed in red) is the total amount of traffic to your website in the given time frame that you inputted.

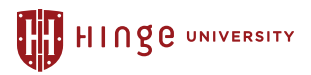

#### *Metric: Traffic by Source*

*Follow the 4 steps in the screenshot below:* 

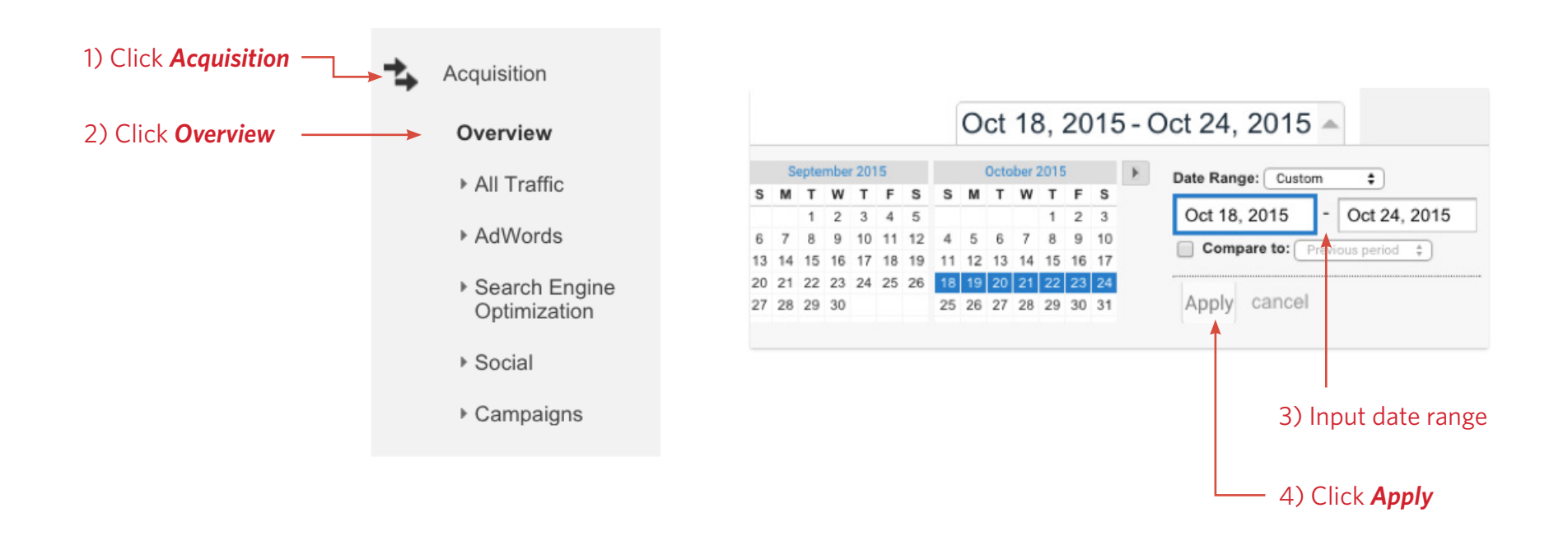

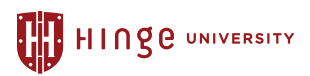

*You will then be brought to this screen, showing the breakdown of where your website visitors came from:*

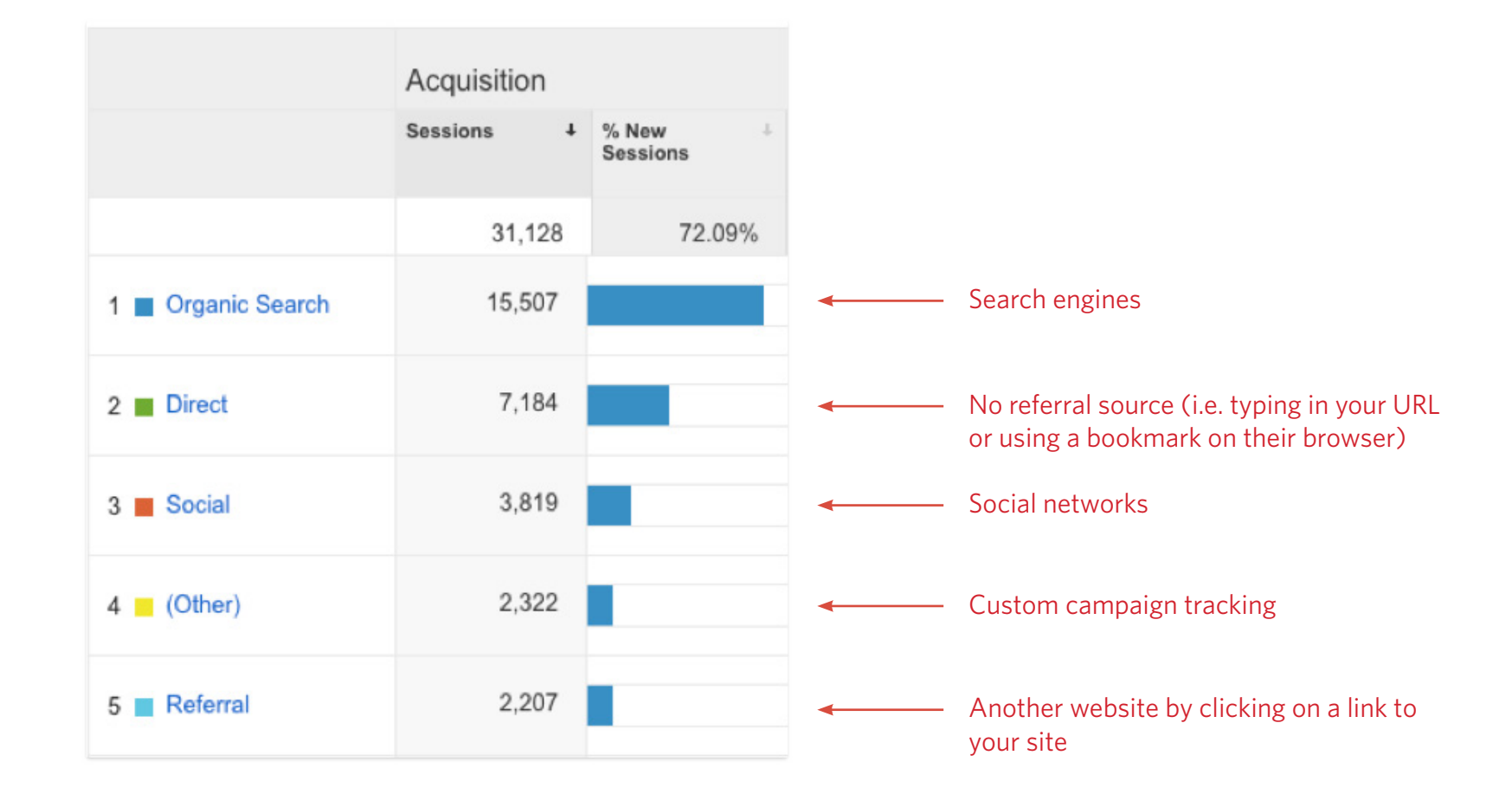

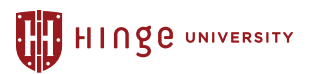

#### *Metric: Social Media Trafc*

*When you break down the source of your website trafc (on page 5), social media is one of the categories that Google Analytics automatically tracks. To dig deeper and find out the breakdown of the amount of trafc each social network is driving, follow the 6 steps in the screenshot below:*

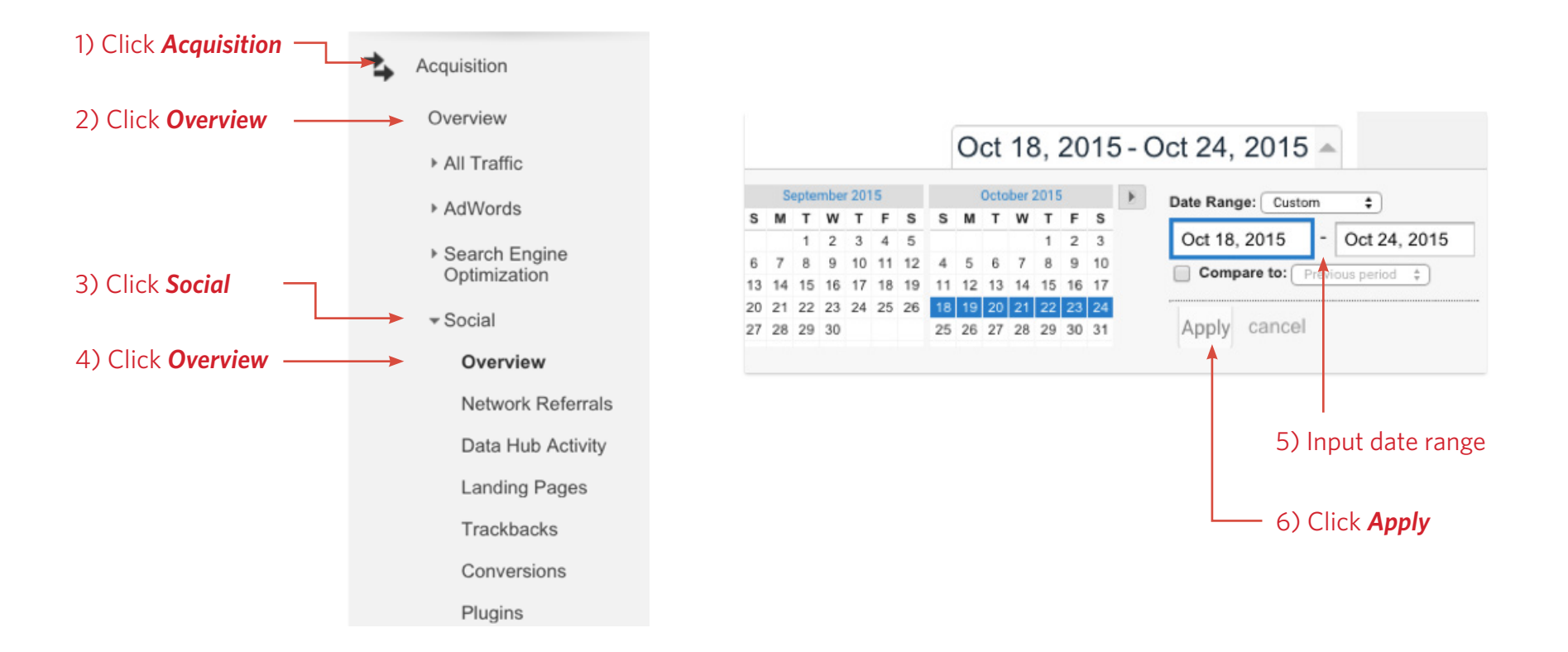

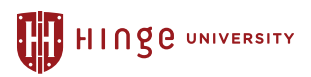

*You will then be brought to this screen, as you see below:* 

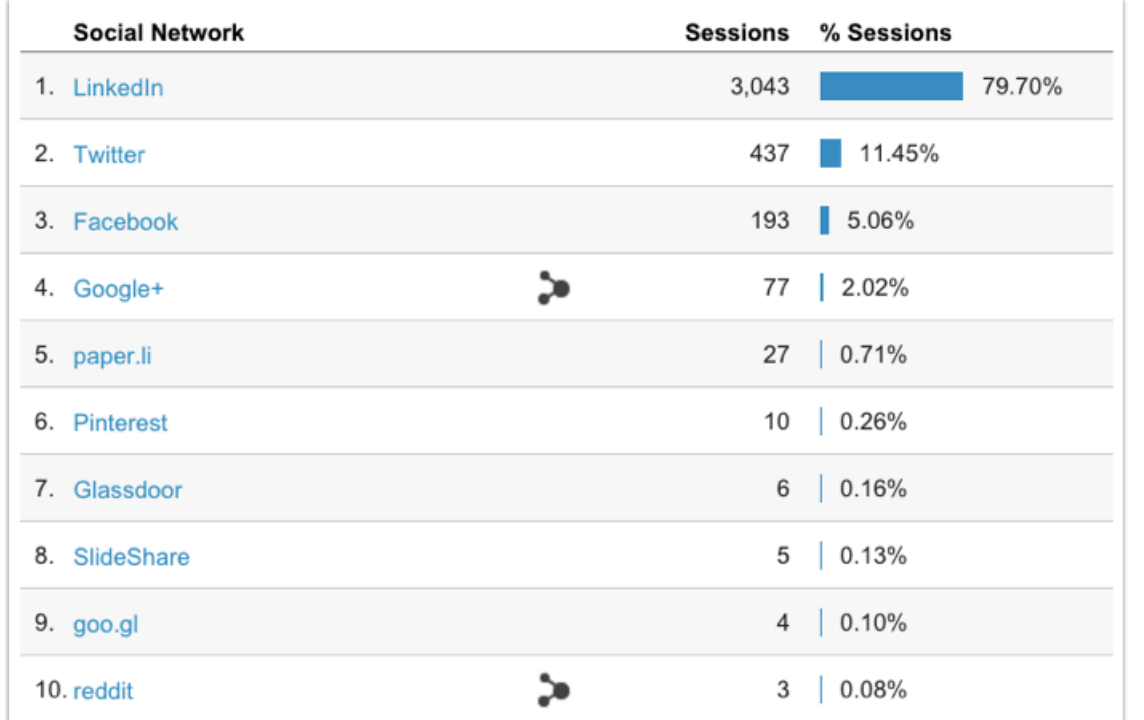

The number of sessions next to each social network is the amount of traffic that was driven to your website from that network. So using the example above, this firm received 3,043 of their 3,819 total social visits from LinkedIn.

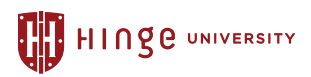

#### *Metric: Conversions*

*This is one of the most important metrics to understand how to set up and track. If you only know how many visitors are coming to your website and have nothing set up to track their behavior on your website, you are missing a lot of crucial information. In order to do this, you have to set up what Google Analytics calls a "goal." This allows you to easily determine how many websites visitors are doing what you want them to do – i.e. downloading a piece of premium content, filling out the contact us form, newsletter sign-ups, etc. For each conversion you want to track, you have to set up a diferent goal. Follow these steps to create a goal:*

#### 1. Click *Admin* in the navigation on the top of your screen.

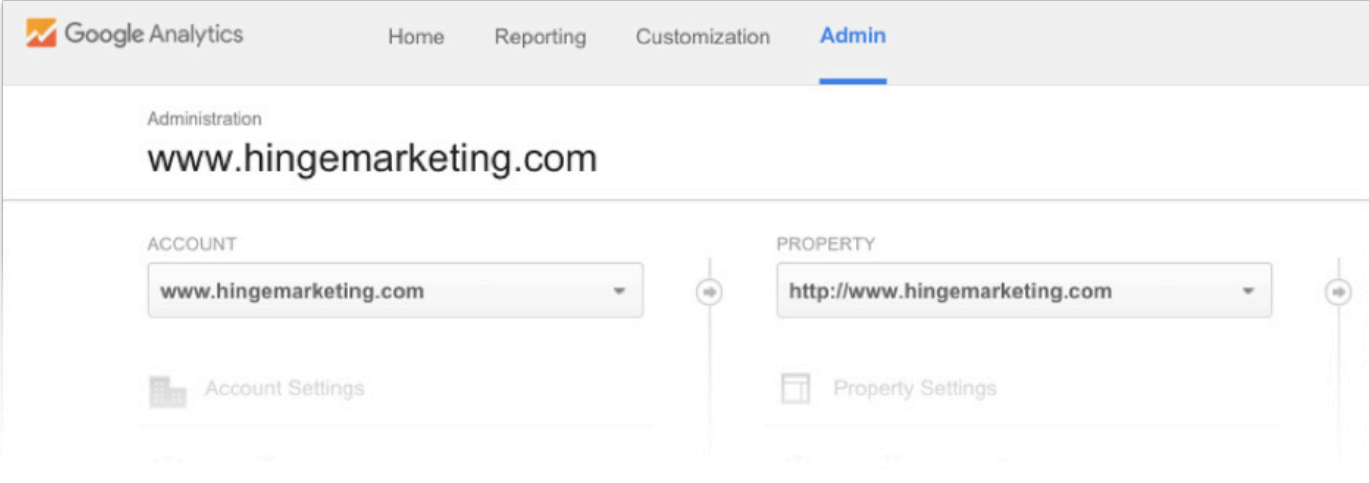

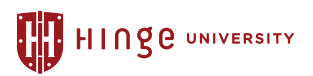

#### VIEW **Import from Gallery**  $+$  NEW GOAL  $\,$ Q, Search  $\blacktriangleleft$ Even more conversions w... - $+$  Id Past 7 day conversions Recording 2015 AAM Marketing Budget View Settings Benchmark Study: Exec Goal ID 14 / Goal Set 3 5  $\sim$  ON  $_\odot$ Summary **120** User Management 2015 Marketing Priorities<br>Research Report  $OM$ Goal ID 6 / Goal Set 2 15 Goals 201 ON 3 Optin Monster VE Book Goal ID 15 / Goal Set 3 Referral Marketing for<br>Professional Services Firms ★ Content Grouping  $OM$ Goal ID 12 / Goal Set 3  $\mathbb O$ Download (RAIN Group)  $\overline{\mathsf{Y}}$  Filters **Referral Marketing Research** Goal ID 7 / Goal Set 2  $\overline{\mathfrak{c}}$ **Report Download Rethinking Referral Marketing**  $\begin{array}{cc} \overline{\bullet} \\ \overline{\bullet} \end{array}$  Channel Settings Goal ID 13 / Goal Set 3  $17$ ON Guide  $\Box$ Spiraling Up (NACVA) Goal ID 16 / Goal Set 4  $\overline{3}$  $OM$ Ecommerce Settings VE Research Report: Acct/Fin Goal ID 8 / Goal Set 2  $\overline{2}$  $OM$ Dd Calculated Metrics BETA

#### 2. Click *Goals* on the left hand side then click the red *+New Goal* button

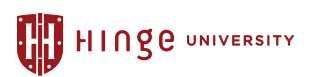

- 3. Enter the name of your goal. (i.e. the title of the content, 'contact us form' etc.)
- 4. Select the type. For most goals, you'll select destination.
- 5. In the destination box, copy and paste the link to the page that indicates the visitors has done what you want them to do (if it's a content download, then insert the link to the thank you page)
- 6. Press *Save*

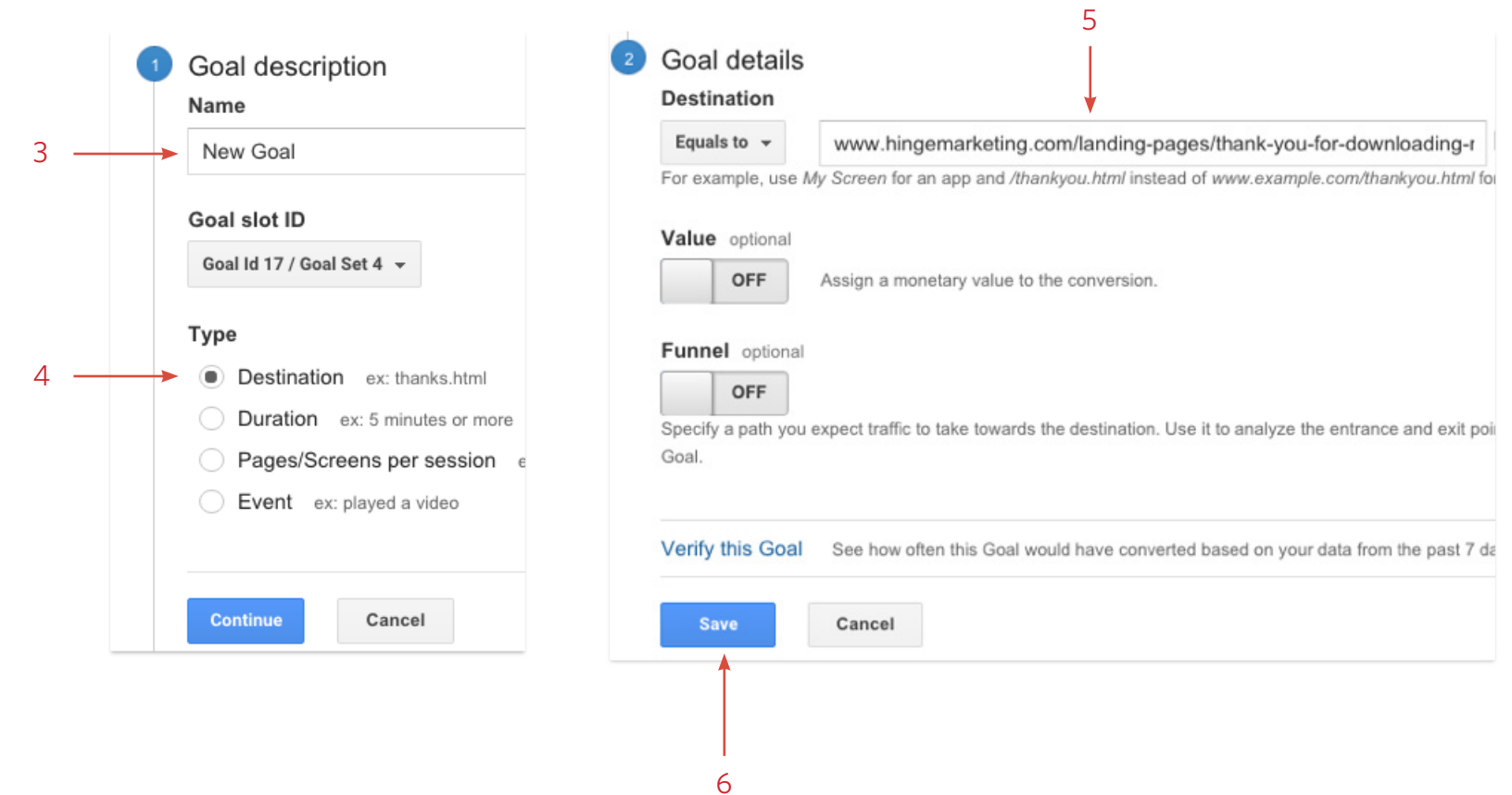

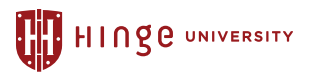

*To view your conversions, follow the 5 steps in the screenshot below:*

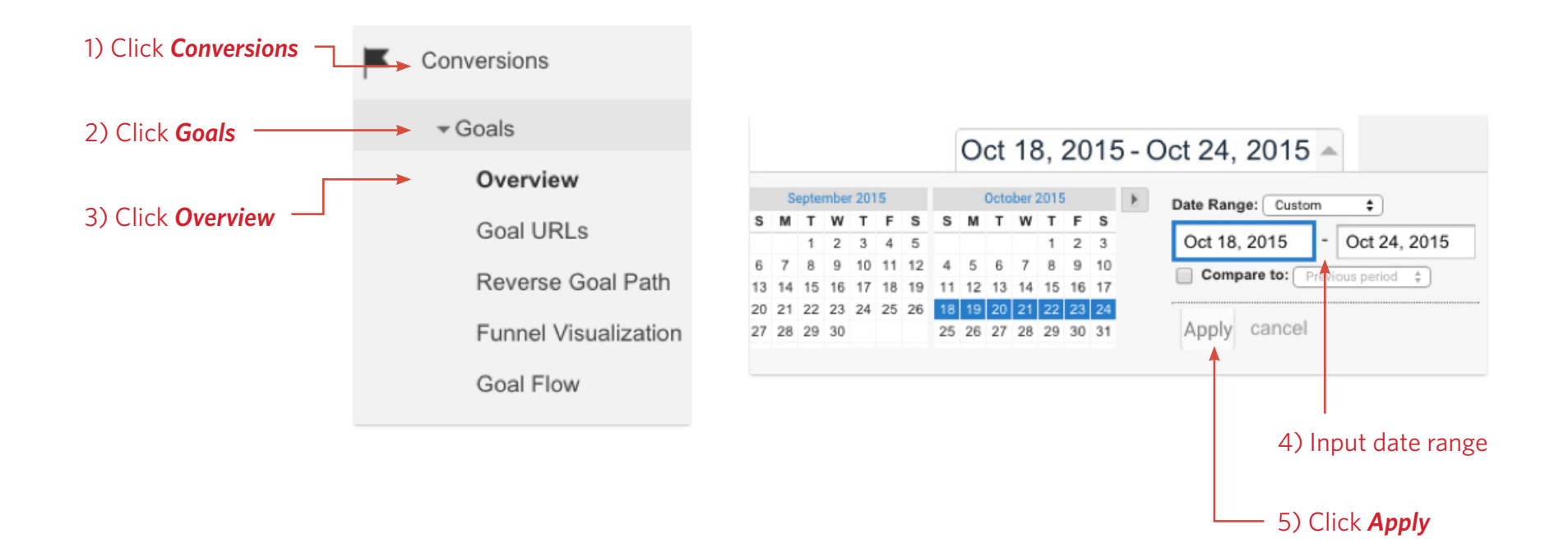

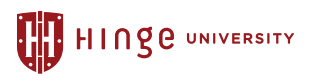

*You will then be brought to this screen shown below:* 

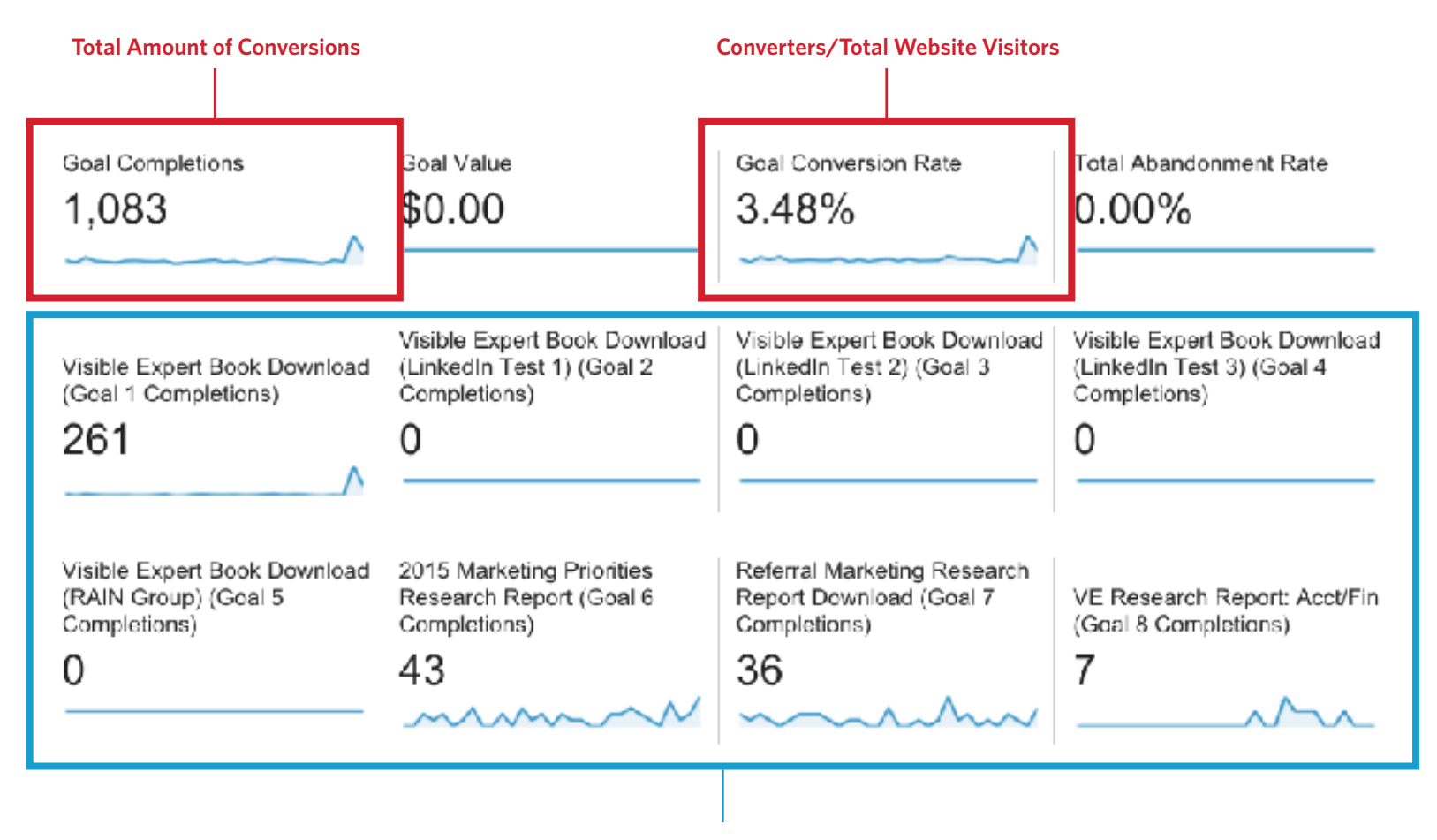

**Conversions for each goal**

We would recommend tracking the number of conversions you get per month or per week in a separate Excel spreadsheet so you can easily see the change over time.

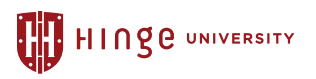

#### Determining Which Metrics You'll Track

*In this workshop, we'll go over 20 metrics that your firm can monitor to help you optimize your marketing results. Follow along with this worksheet and in the 'Tracking" column, check of the metrics you are already tracking or plan on tracking. For those you check of, write in how frequently you'll be tracking the metric (i.e. weekly, monthly, quarterly). There are also 3 blank rows for each domain in case you are tracking metrics that we don't cover in the workshop.*

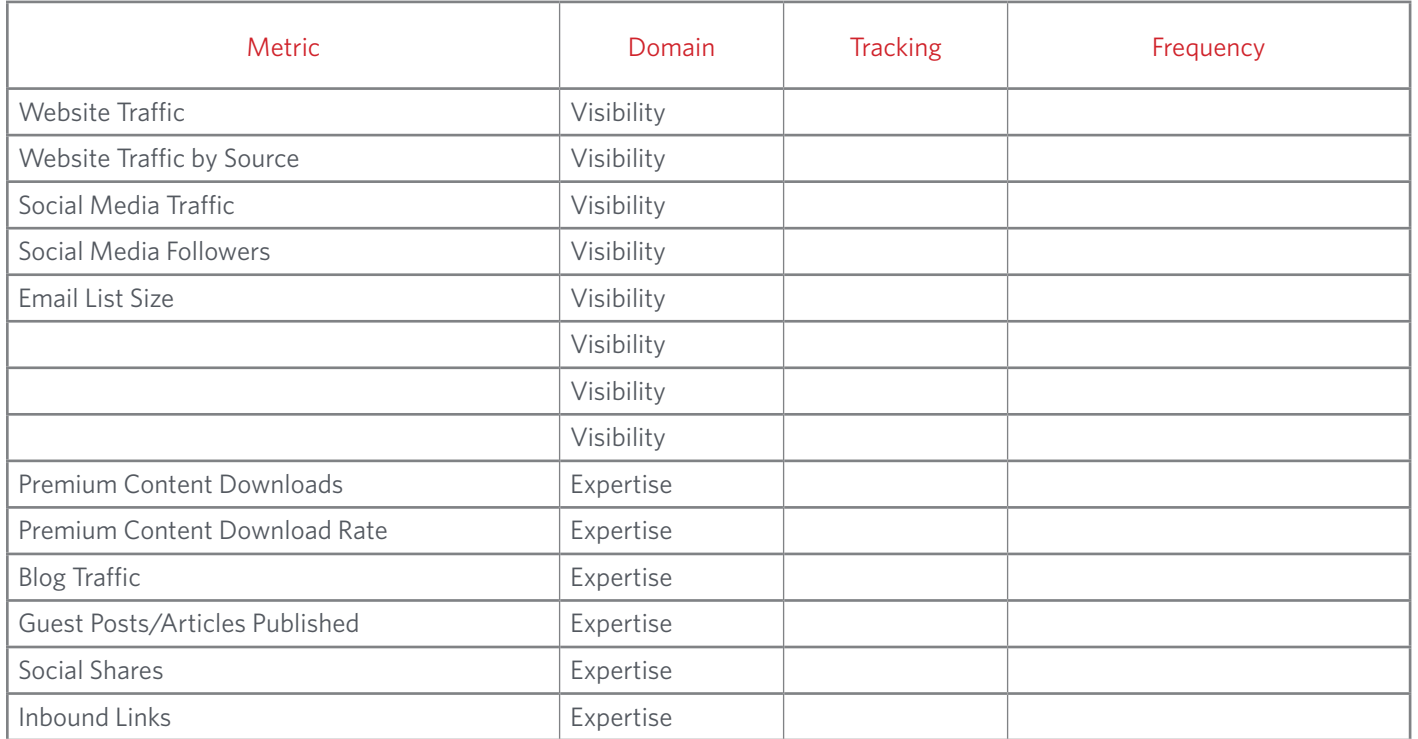

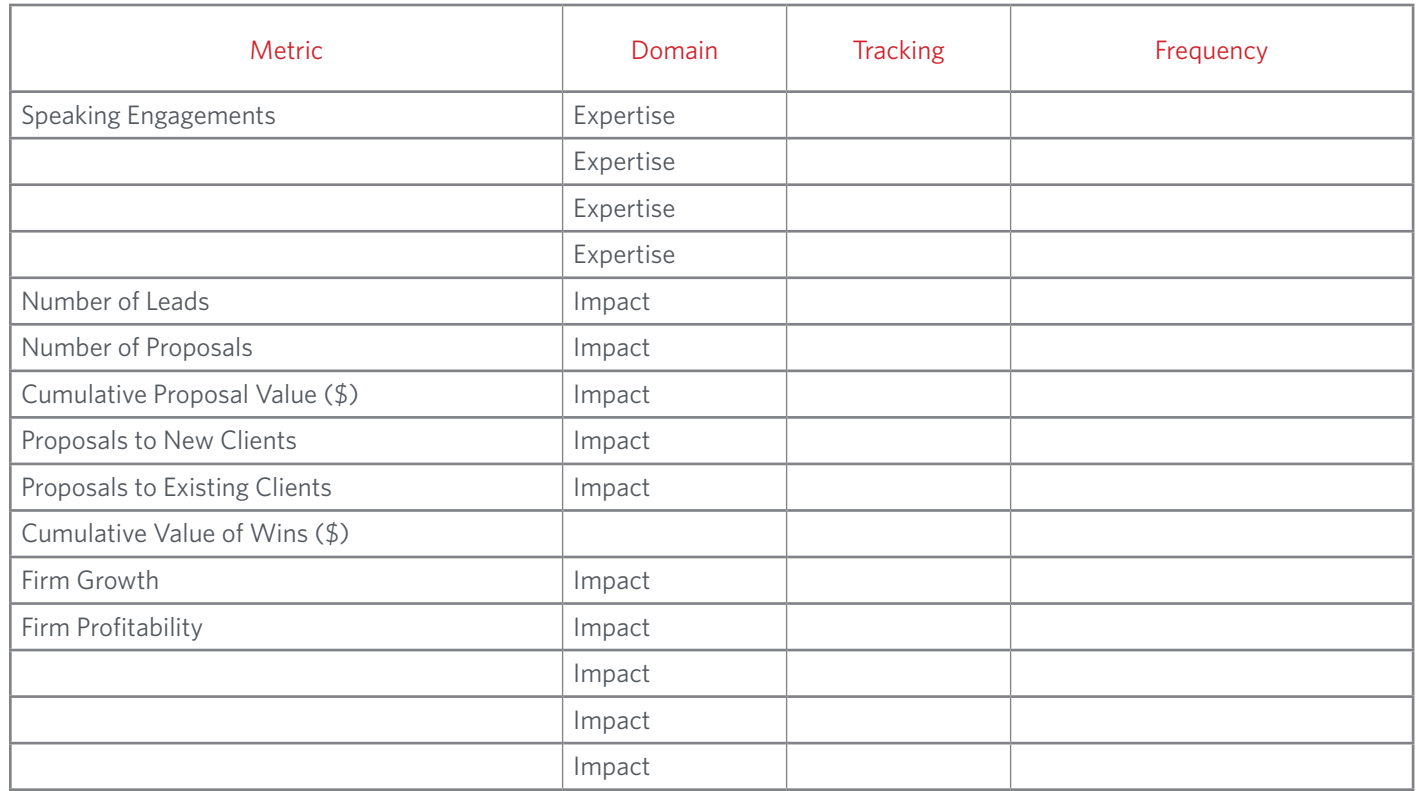

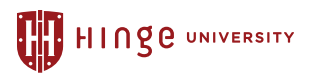

## Summary

*Start using analytics to optimize your marketing results and improve your strategy. Refer back to your worksheet when compiling your data to ensure you are tracking your firm's visibility, expertise and impact metrics.*

#### About the Visible Expert<sup>5M</sup> Program

Designed to deliver more referrals, higher profits, and faster growth, the Visible Expert Program will build a powerful marketing platform to engage your audiences and increase your visibility. Based on the most extensive research into high-growth experts ever conducted, the Visible Expert Program will ground your marketing in science and leverage your expertise to draw in the right audiences.

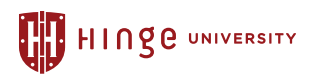